## HARMONIST DATA TOOLKIT: A SHINYDASHBOARD APPLICATION

Judy Lewis, PhD

Vanderbilt Institute for Clinical and Translational Research

Vanderbilt Department of Biomedical Engineering

## **TOPICS**

- Motivation for IeDEA Harmonist Data Toolkit
- Demonstration
- Explore reactivity
- Overview of code structure
- Favorite Shiny resources

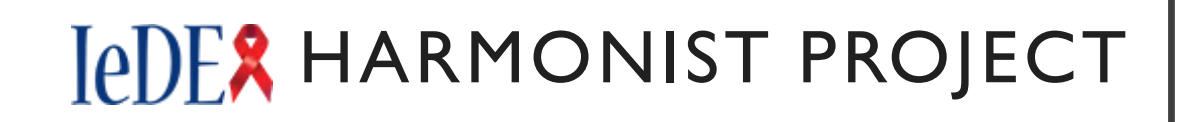

### **International epidemiologic Databases to Evaluate AIDS**

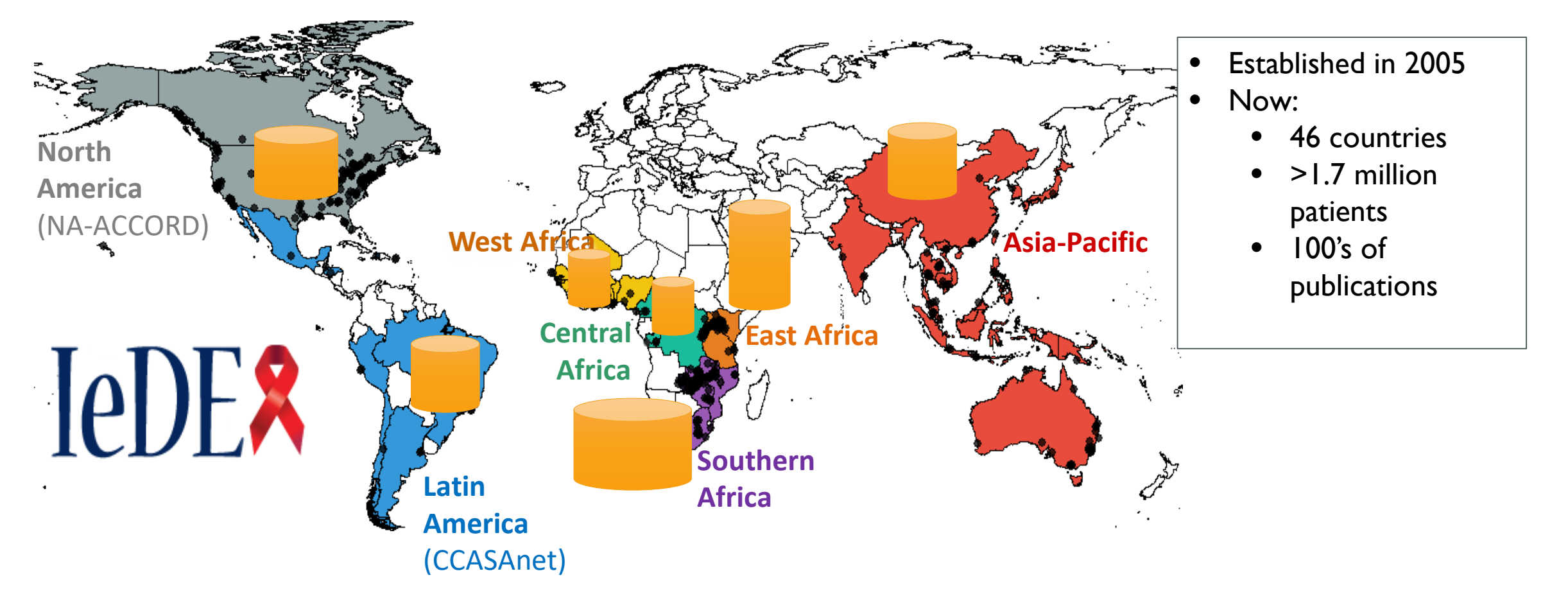

# **IeDEX HARMONIST PROJECT**

- **iedeades.org:** Common data model
- **iedeahub.org**
	- Data requests
	- Research project management
- **iedeadata.org**
	- Data quality checking
	- Report generation
	- Secure file transfer

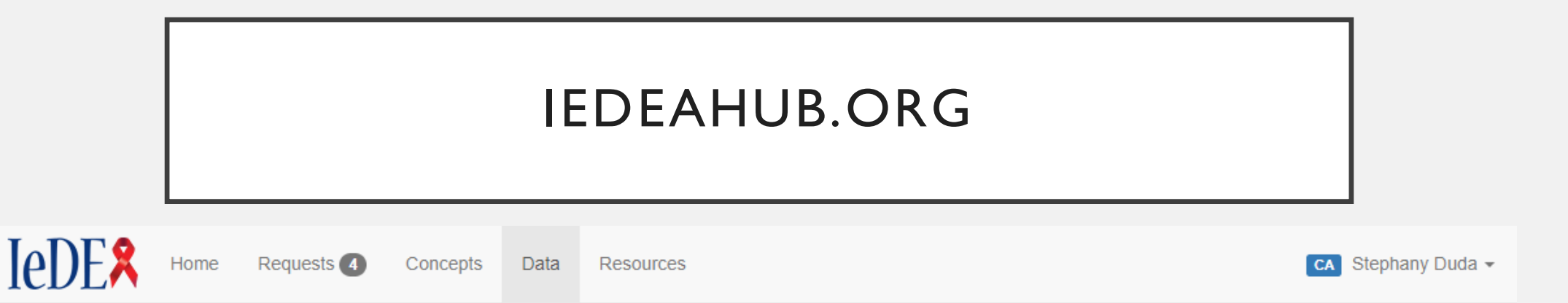

#### **Upload Data**

The following IeDEA Concepts have active Data Requests. Please select the request for which you wish to upload data. Data files should be in the IeDEA Data Exchange Standard (IeDEA DES) format C'. If you are transfering non-DES, non-data files, please use the File Transfer Tool instead.

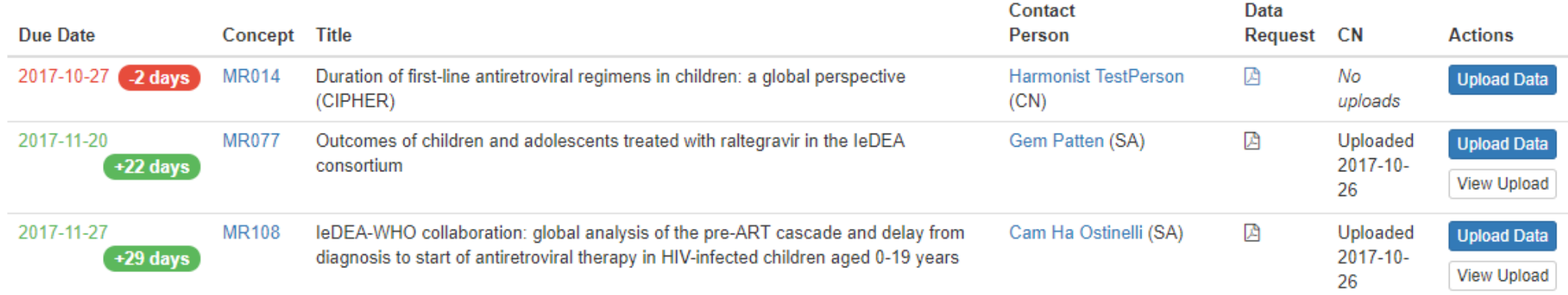

### HARMONIST DATA FLOW

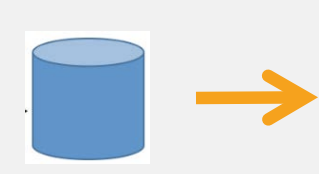

IeDEA regional data Submission

Data pass through the Harmonist Data Toolkit to check data quality, standards compliance, and generate reports.

Data managers are prompted to correct errors and reupload.

Standardscompliant regional data Data files are stored in the secure cloud (encrypted) for retrieval by study investigator

### **IeDER DATA QUALITY CHECKING** AND REPORTING

INITIAL: DATA QUALITY ALGORITHMS IN R HARMONIST DATA TOOLKIT SOLUTION:

- Users must install and run R **Web interface (Shiny)**
- Files to be checked must be .csv **••** Shiny UI
- Cryptic reporting  **The Common Common Common Common Common Common Common Common Common Common Common Common Common Common Common Common Common Common Common Common Common Common Common Common Common Common Common Common**
- Difficult to maintain (hard-coded)  $\rightarrow$  REDCap (API  $\rightarrow$  R)
- No mechanism for file exchange  $\rightarrow$  AWS (API  $\rightarrow$  R) File storage/retrieval

## CHECK FOR UNEXPECTED CODING badcodes (gender,  $c(1,2,9)$ , basic) # Mode of Infection  $1 = \text{homo/bisexual}$ Snippet of previous code $2 = injecting drug user$ #  $3 = (1+2)$  $4 = haemphiliac$  $5 =$  transfusion, non-haemophilia related  $6 =$  heterosexual contact  $7 = (6+2)$  $8 = Perinatal$ #  $9 =$  Sexual contact (homo/hetero not specified)  $10 =$  Sexual abuse  $90 = other$  $99 =$ unknown badcodes (mode,  $c(1:8, 90, 99)$ , basic) # ART naive upon enrollment  $0 = No$  $1 = Yes$  $9 =$  Unknown  $b$ adcodes $(naive_y,c(0,1,9))$ , basic) # Prior to enrollment, has the patient been exposed to antiretroviral therapy for p  $0 = No$  $1 = Yes$  $9 =$  Unknown badcodes (proph\_y,  $c(0,1,9)$ , basic) #Has the patient ever received antiretroviral treatment? (excludes antiretroviral d  $0 = No$  $1 = Yes$  $9 = Unknown$ badcodes (recart\_y,  $c(0,1,9)$ , basic) # Has patient ever been given an AIDS diagnosis? (clinical)  $0 = No$  $1 = Yes$  $9 = Unknown$ #  $b$ adcodes $(ai$ ds\_y,c $(0,1,9)$ ,basic) badcodes(birth\_d\_a,c("<",">","D","M","Y","U"),basic)<br>badcodes(enrol\_d\_a,c("<",">","D","M","Y","U"),basic) badcodes(recart\_d\_a,c("<",">","D","M","Y","U"),basic) badcodes (aids\_d\_a,c("<",">","D","M","Y","U"),basic)

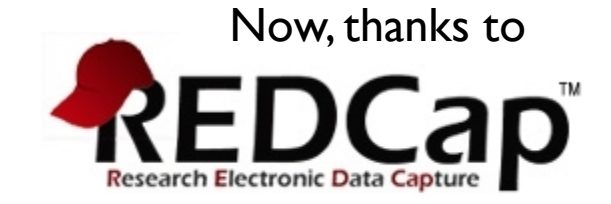

errorFrame <- checkCodedVariables(errorFrame)

# DEMO

## STRUCTURE

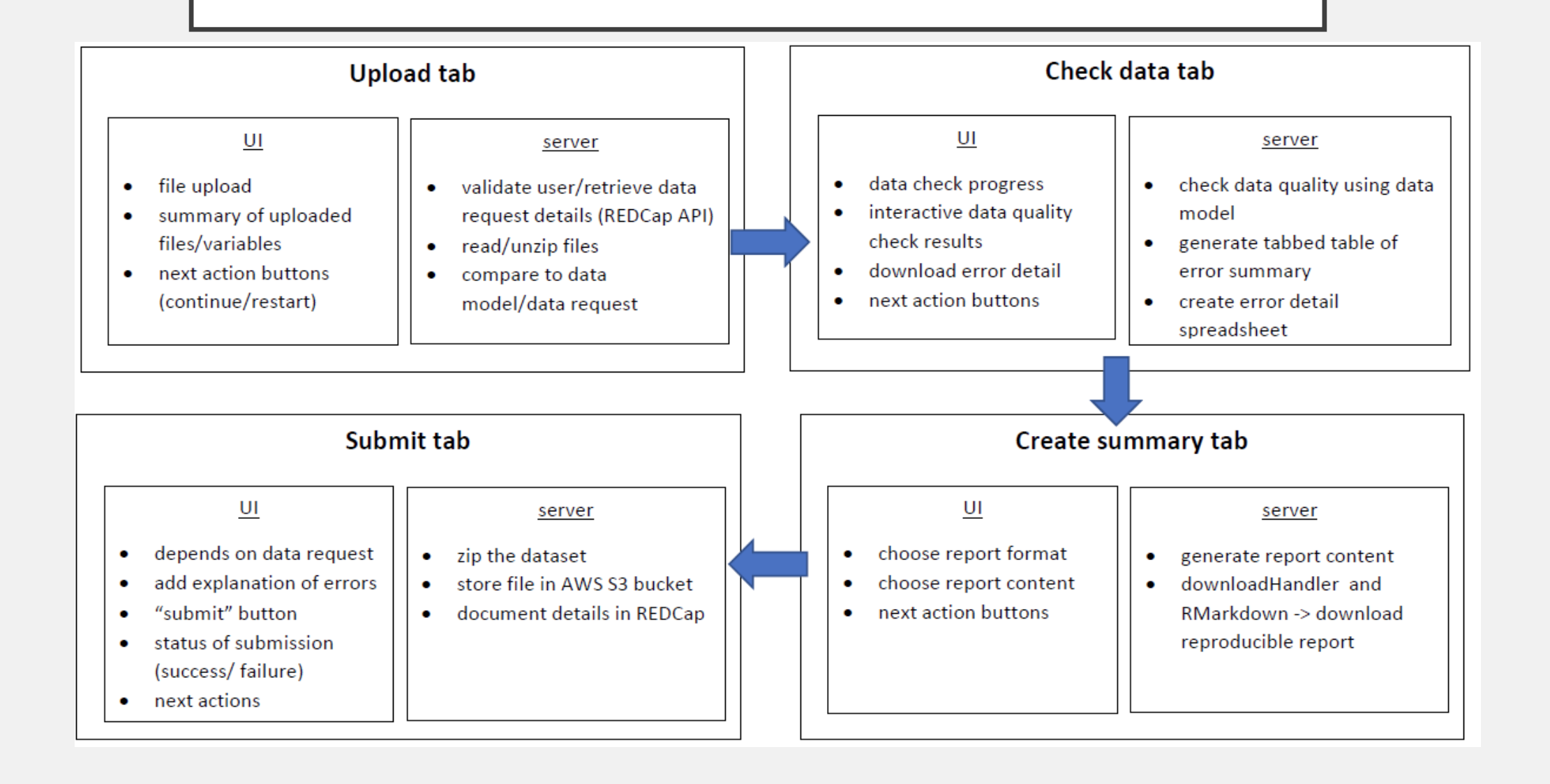

### QUIZ: ARE THESE EQUIVALENT?

```
observe({}action < - input fileAction
 num < - input$favNumtext <- input$newWord
 if (\arctan == "addText")cat(text, file = "test.txt", append = TRUE, sep = "\n")} else {
    cat(paste0("Number chosen = ", num), file = "test.txt", append = TRUE, sep = "\n")\mathcal{Y}
```

```
observe({}if (input$fileAction == "addText")cat(input$newword, file = "test.txt", append = TRUE, sep = "\n")\} else \{cat(paste0("Number chosen = ", input$favNum), file = "test.txt", append = TRUE, sep = "\n")₹
\mathcal{F}
```
### LET'S EXPERIMENT WITH "OLD FAITHFUL" SHINY APP

- What makes a reactive variable execute?
- Let's add an input that depends on another input

### SIMPLE BUT TRUE

- **browser()** and **print()** are your best debugging friends!
- A quick **print()** can solve many reactive mysteries

### SHINY RESOURCES

- Rstudio::conf videos and other resources:<https://resources.rstudio.com/shiny-2>
- Great resources from Dean Attali, including <https://deanattali.com/blog/advanced-shiny-tips/> (Also, instructions on [inexpensive Shiny app hosting: https://deanattali.com/2015/05/09/setup-rstudio](https://deanattali.com/2015/05/09/setup-rstudio-shiny-server-digital-ocean/)shiny-server-digital-ocean/)
- Nice tutorials with examples:
	- <https://ibiostat.be/seminar/uploads/introdcution-r-shiny-package-20160330.pdf>
	- [https://www.zevross.com/blog/2016/04/19/r-powered-web-applications-with-shiny-a](https://www.zevross.com/blog/2016/04/19/r-powered-web-applications-with-shiny-a-tutorial-and-cheat-sheet-with-40-example-apps/)tutorial-and-cheat-sheet-with-40-example-apps/
- [Showcase of Shiny examples: https://www.rstudio.com/products/shiny/shiny](https://www.rstudio.com/products/shiny/shiny-user-showcase/)user-showcase/
- Questions and answers:<https://community.rstudio.com/> and stackoverflow, of course

### MY EXAMPLE CODE ON GITHUB

• [https://github.com/judytlewis/](https://github.com/judytlewis/RLadiesNashville)